# **D-Link Quick Installation Guide**

**PersonalAir™ USB Bluetooth Adapter**

This product works with the following **DBT-122 operating systems: Windows XP, Me, 2000, 98 Second Edition**

### **Before You Begin**

You must have at least the following:

- Windows XP/Me/2000/98SE
- One Available USB Port
- CD-ROM Drive

# **Check Your Package Contents**

These are the items included with your purchase:

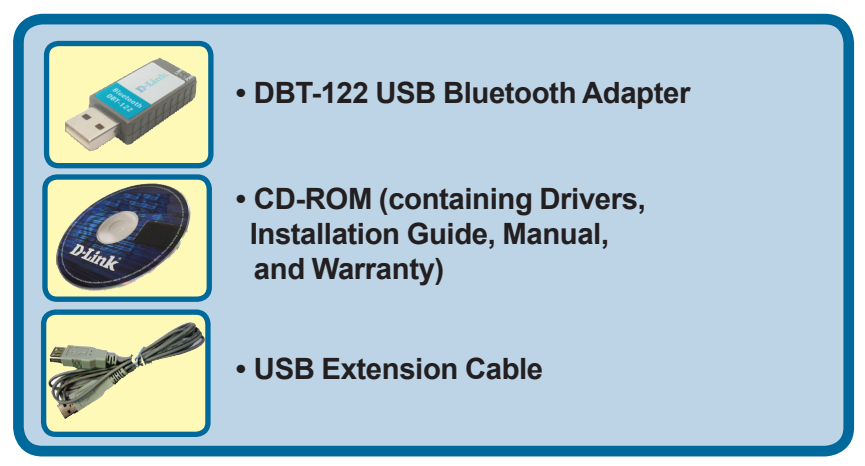

If any of the above items are missing, please contact your reseller.

©**2005 D-Link Systems, Inc. All rights reserved. Trademarks or registered trademarks are the property of their respective holders. Software and specifications subject to change without notice.** 

### **Installing the Bluetooth Software for Windows**

### **Insert** the **DBT-122 Driver CD**  in the CD-ROM drive.

If this Autorun screen does not automatically appear, click on **Start** > **Run**, enter "**D:\Autorun.exe**" and

**Install the driver and software on the D-Link CD BEFORE installing the DBT-122 USB Bluetooth Adapter into your computer.** 

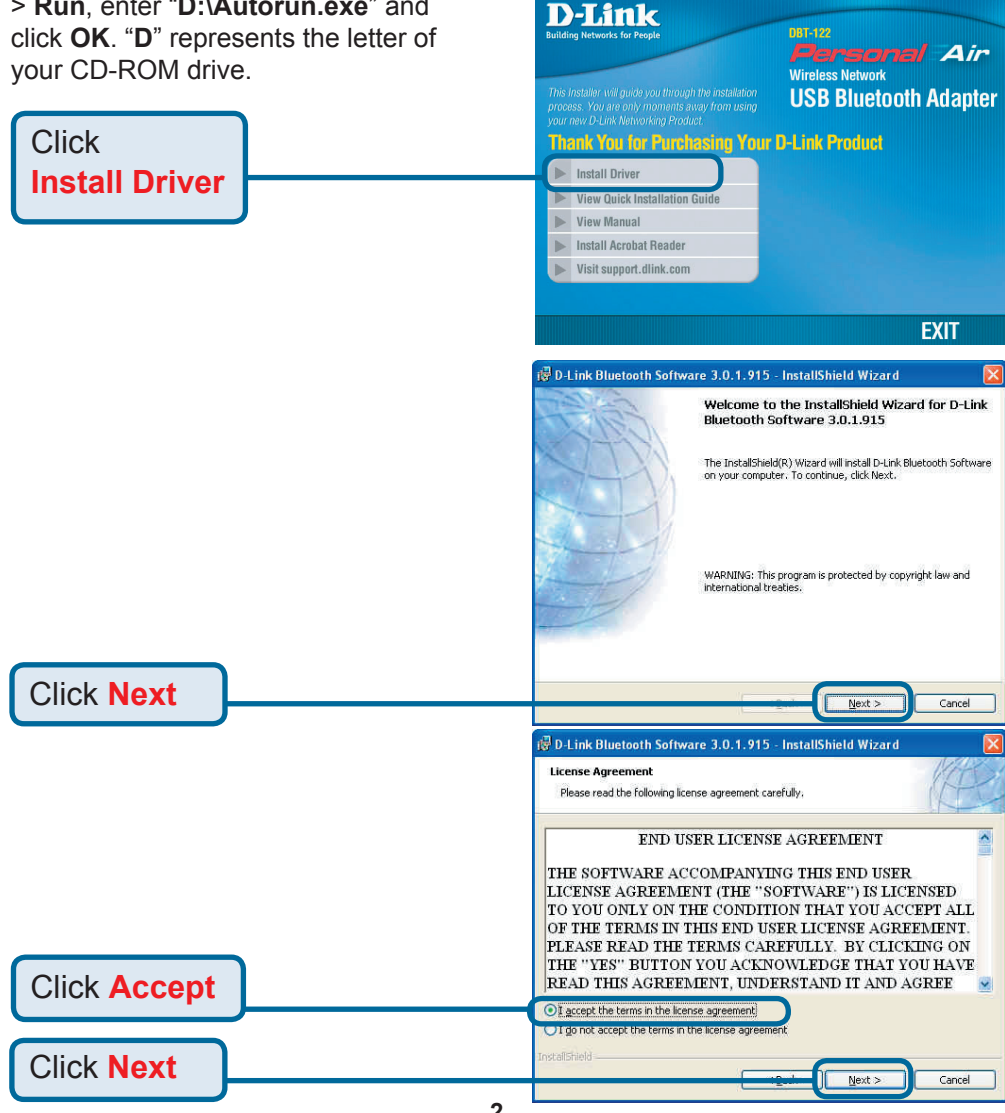

# $\mathbf{1}$

### **Installing the Bluetooth Software for Windows** *(continued)*

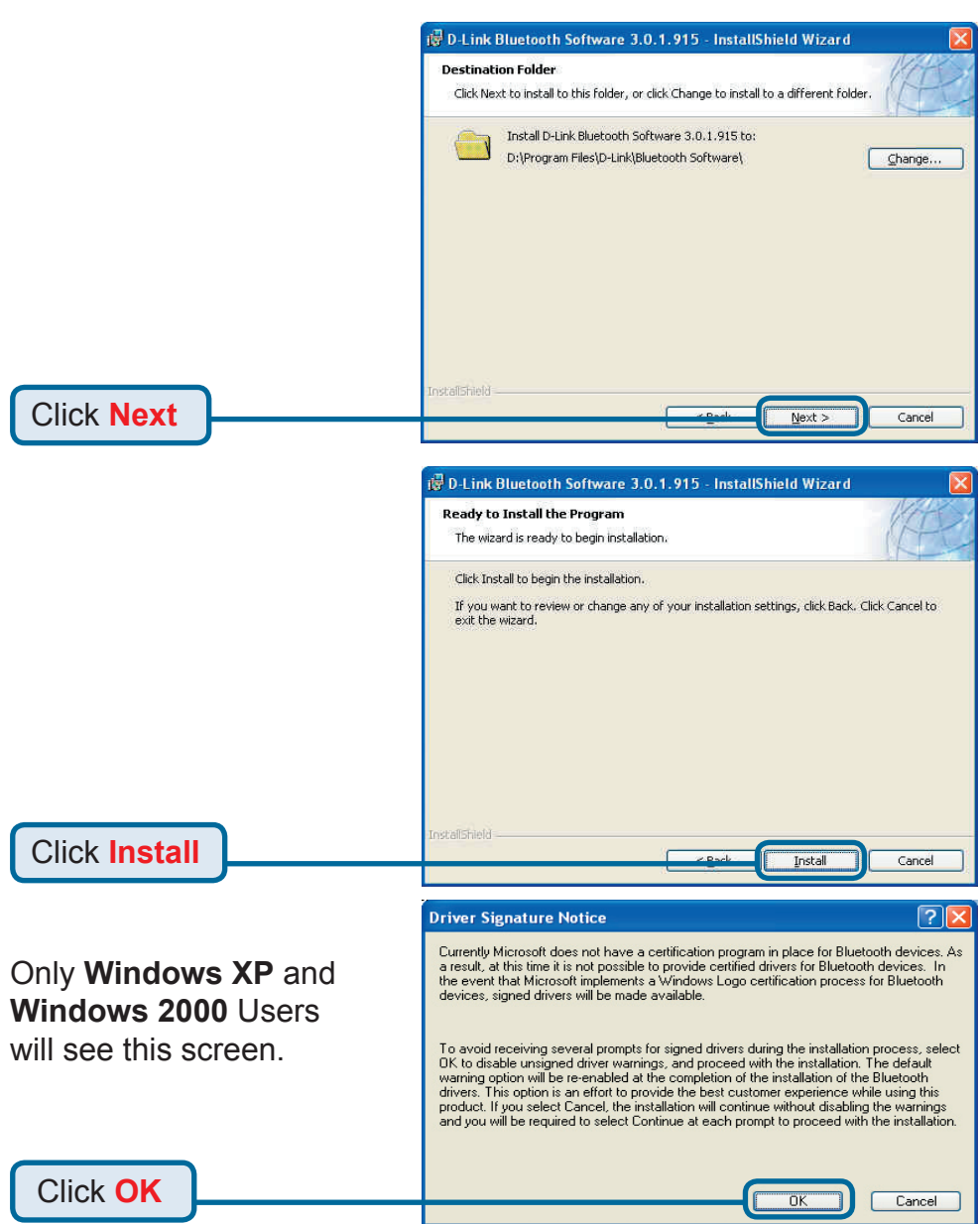

# **Installing the Bluetooth Software for Windows** *(continued)*

When this screen appears, connect the **DBT-122** to an available USB port on your USB host adapter or USB hub.

Click **OK**

### **Bluetooth device not found**

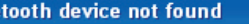

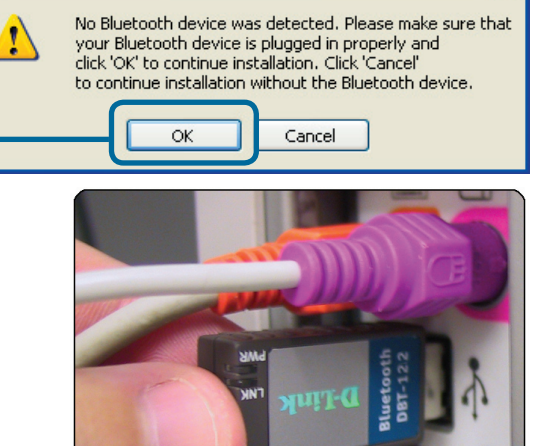

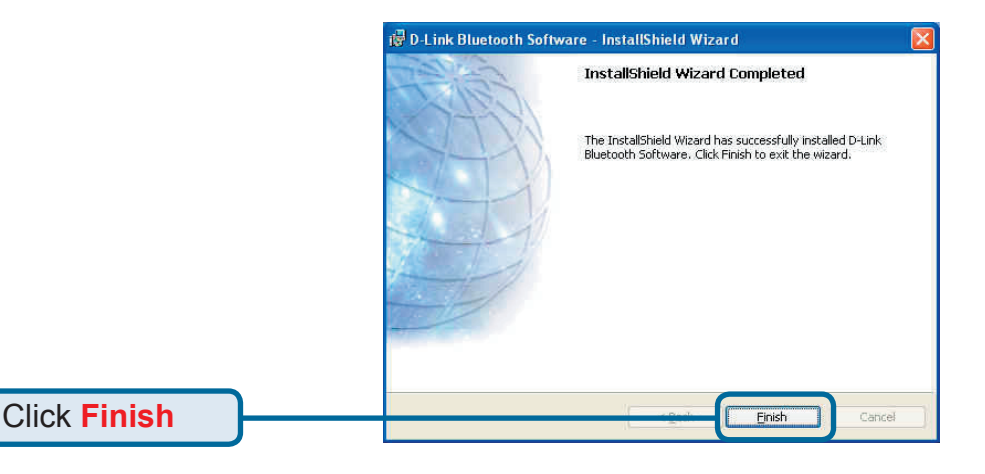

Yes

Only **Windows 2000**, **Windows Me**, and **Windows 98SE** Users will see this screen.

Click **Yes**

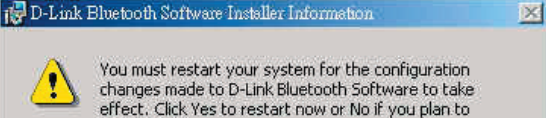

No

# **Using the Bluetooth Configuration Wizard**

After you have completed the driver and software installation and reboot your computer, a Bluetooth icon will appear on your desktop and in the bottom right hand corner of your desktop screen (systray). The Bluetooth icon gives you access to **My Bluetooth Places**, for configuring your Bluetooth settings.

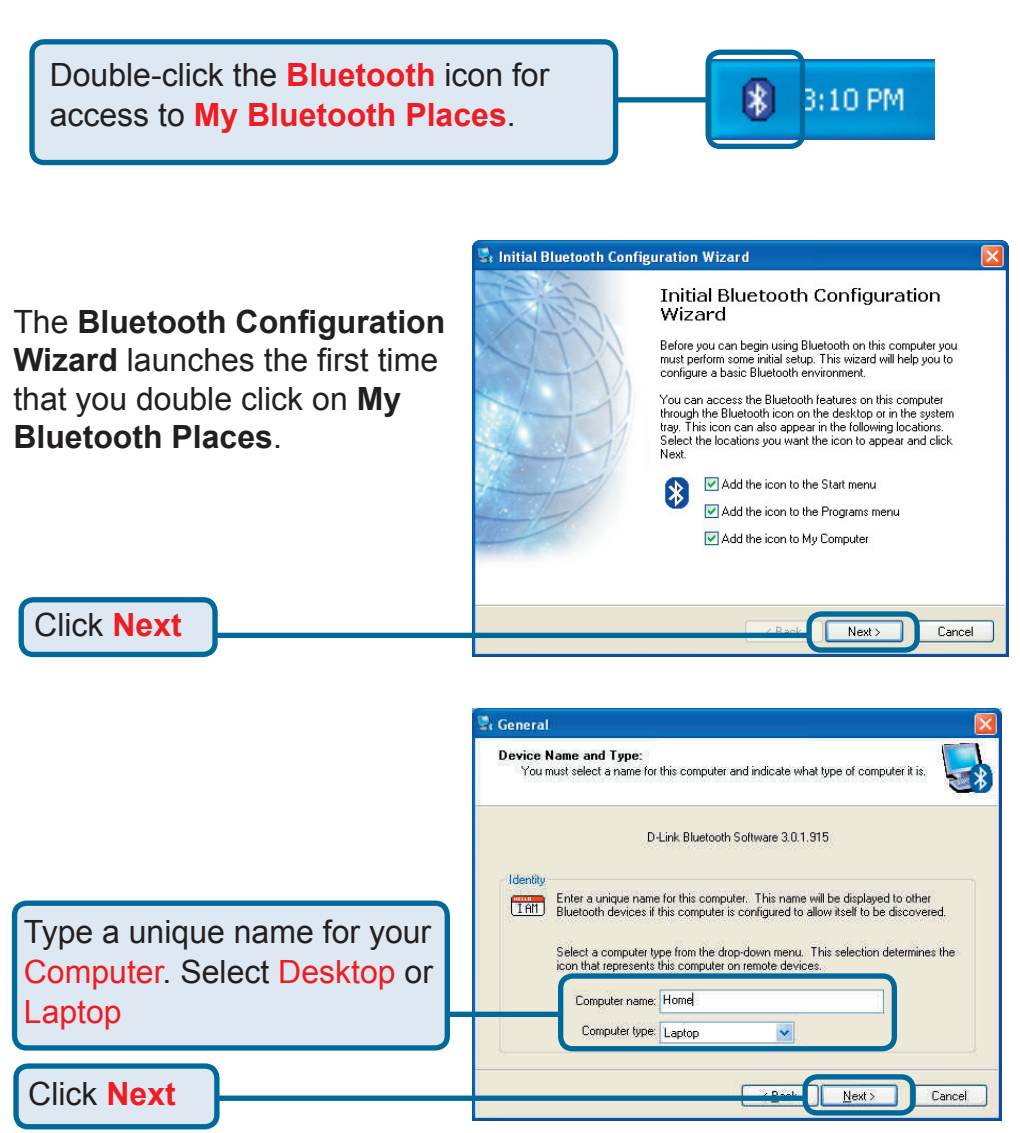

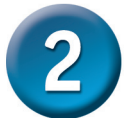

### **Using the Bluetooth Configuration Wizard** *(continued)*

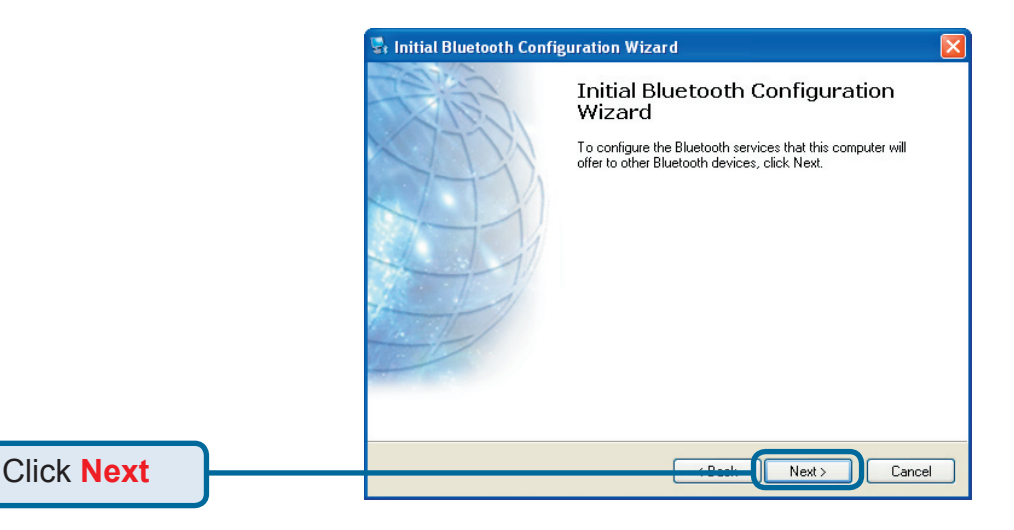

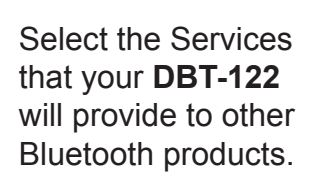

Click **Next**

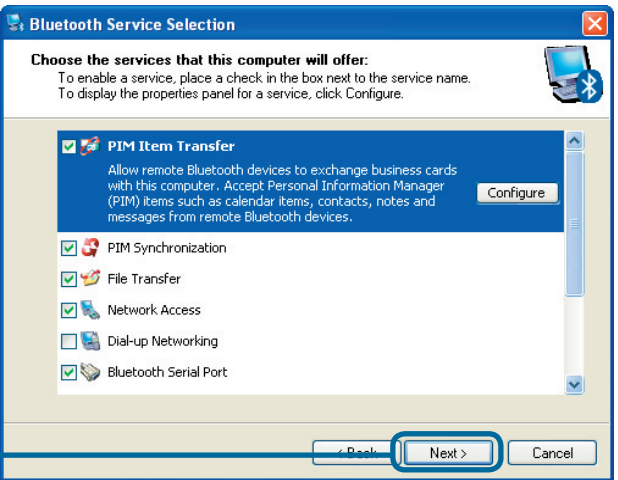

# **Using the Bluetooth Configuration Wizard** *(continued)*

You can choose to configure your other Bluetooth devices at this point. Otherwise, click **Skip** to finish the configuration for your **DBT-122**.

Click **Skip**

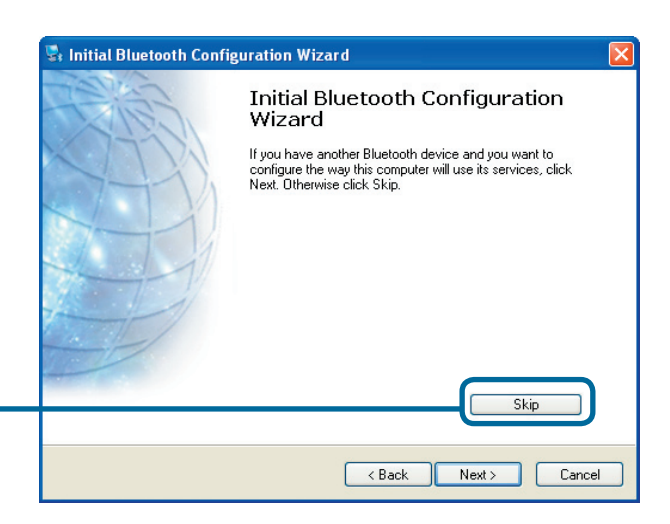

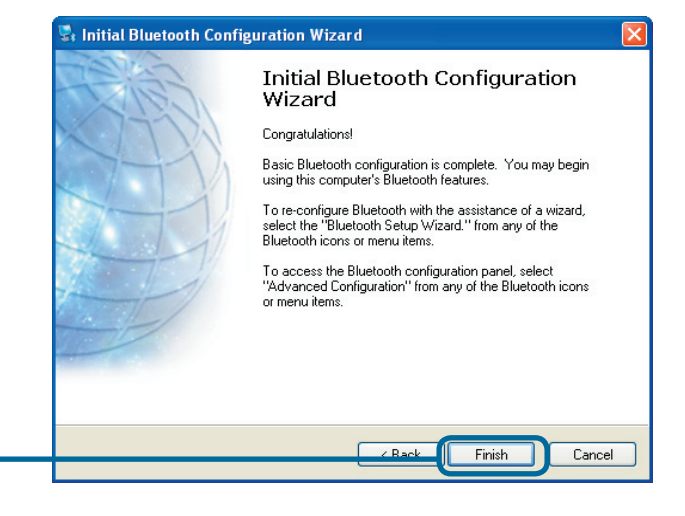

Click **Finish**

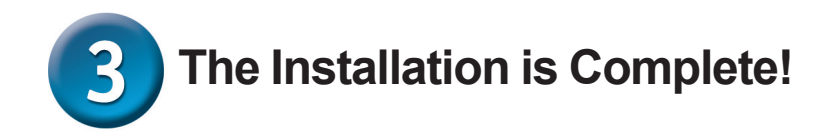

The **DBT-122 USB Bluetooth Adapter** is now able to connect to other Bluetooth devices and your setup is complete! For detailed explanations on using the Bluetooth software for Windows and troubleshooting tips, please refer to the **DBT-122 Manual** on the CD included with this product.

# **MEMO**

### **Technical Support**

You can find software updates and user documentation on the D-Link website.

D-Link provides free technical support for customers within the United States and within Canada for the duration of the warranty period on this product.

U.S. and Canadian customers can contact D-Link technical support through our website, or by phone.

### **Tech Support for customers within the United States:** *D-Link Technical Support over the Telephone:*

(877) 453-5465 24 hours a day, seven days a week

*D-Link Technical Support over the Internet:* http://support.dlink.com email:support@dlink.com

### **Tech Support for customers within Canada:**

*D-Link Technical Support over the Telephone:*

(800) 361-5265 Monday to Friday 7:30am to 12:00am EST

*D-Link Technical Support over the Internet:* http://support.dlink.ca email:support@dlink.ca

### **Tech Support for customers within the United Kingdom & Ireland:**

*D-Link UK & Ireland Technical Support over the Telephone:*

+44 (0)845 612 0003 (United Kingdom) +353 (0)12 421 061 (Ireland) Monday to Friday 8:00 am to 10:00 pm

*D-Link Technical Support over the Internet:* http://www.dlink.co.uk

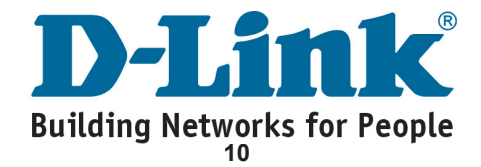